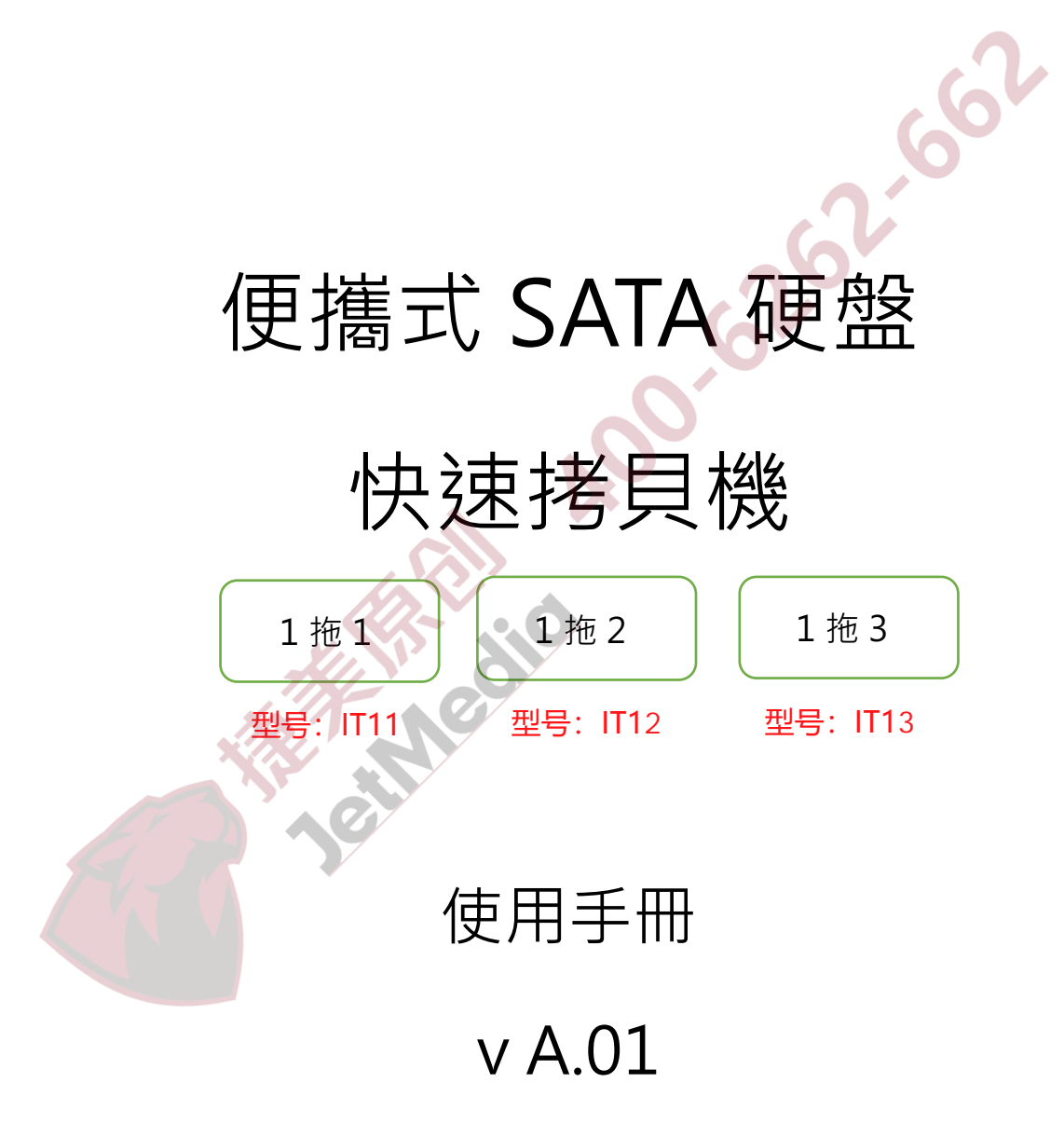

# **免責聲明**

便攜式 SATA 硬盤快速拷貝機供使用者作為資料備份檢測之用,使用時請依 著作權法之相關規定為之。任何未經著作財產權人同意或授權之備份行為, 均屬違法,概與本公司無涉,應由行為人自負一切法律責任。

貴用戶使用本授權產品,因不可歸責於本公司之事由所發生之營運風險或其 他捐失,本公司概不負責。貴用戶一日購買使用本產品,即表示貴用戶接受 本聲明內容並同意受其約束。

本手冊所含內容僅供使用者參考之用,未經授權請勿任意重製或轉載。 本產品之相關行銷訊息原廠保留變更之權力,變更時恕不另行通知。

## **重要訊息**

▶ 為使您的操作更加順利,操作前請詳細閱讀本手冊之內容。

- ▸ 請確保您所使用內存卡裝置品質穩定,可正常使用。
- ▶ 為確保拷貝資料的正確性, 強烈建議您所使用的母源内存卡及目標內 存卡容量一致。

▶ 為確保拷貝資料的正確性,強烈建議您使用"拷貝並比對"之功能, 以避免任何拷貝資料不完整的意外發生。

## **使用安全規範**

▸ 本產品保固不適用於因意外、人為破壞、濫用或不當使用(如未依產 品說明使用、或意圖超出本產品設計目的之使用範圍、或不當使用治 具等)。

- ▸ 請存放於嬰幼兒無法接觸之處,以免發生危險。
- ▸ 請於進行任何維修或零件更換前,先關閉電源。
- ▶ 請勿於韌體更新未完成前關閉電源, 以避免造成機器功能異常。
- ▶ 請使用原廠認證的電源供應系統,確保產品運作正常。

▶ 自行變更零件、不良的環境條件(如暴露於潮濕環境)、外力撞擊、 不當安裝、電源問題(如過量與不穩定的電源)等,將可能對拷貝機 造成之嚴重的損壞。

# 目錄

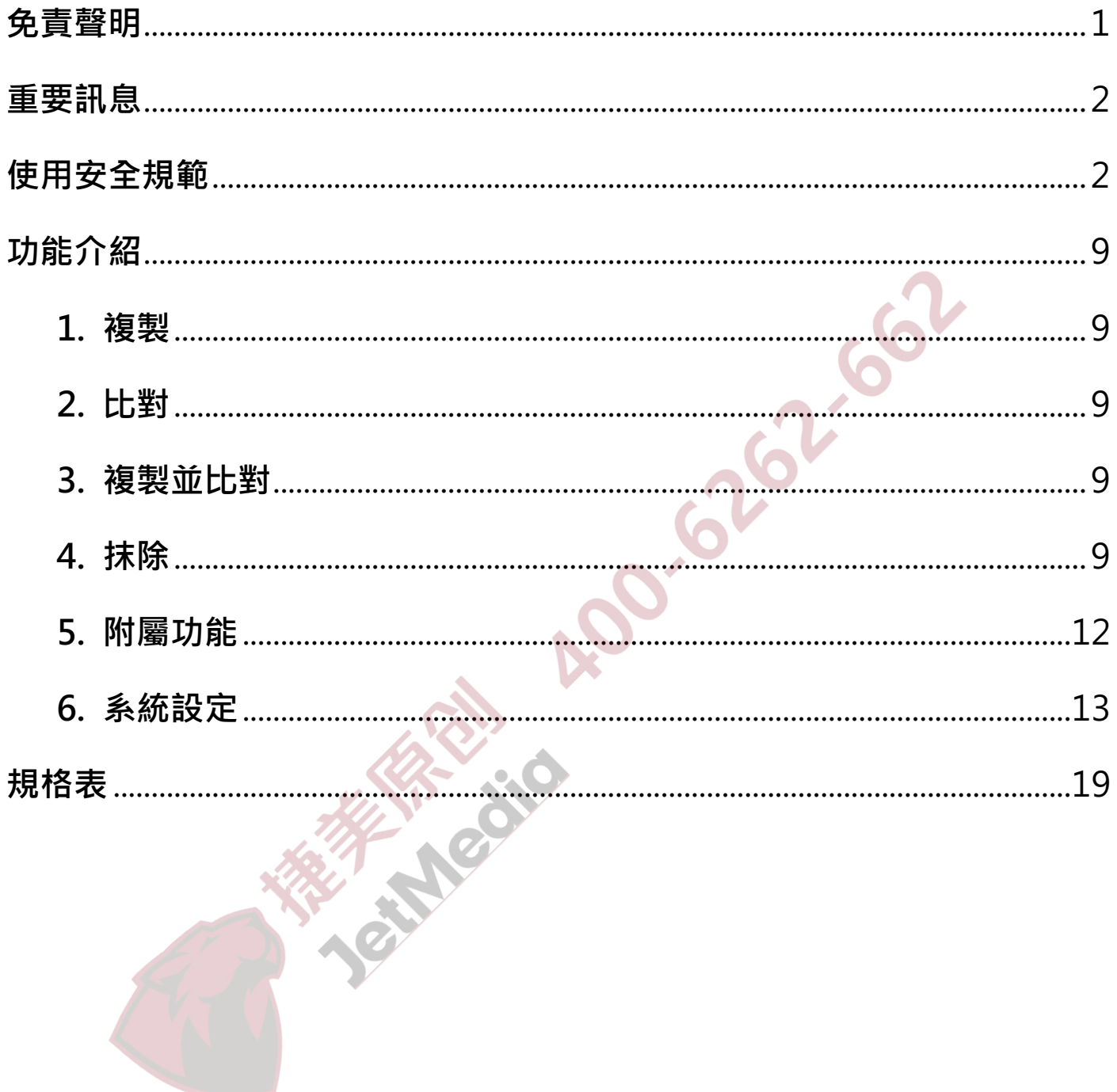

# **產品資訊**

## ➊ **產品特色**

- ▶ 最高可支援傳輸頻寬高達每分鐘 9GB。
- ▸ 支援讀取 / 寫入速度檢測功能。
- ▸ 自動斷電設計,保護硬碟插拔不受損傷。
- ▸ 直接支援 1.8"/2.5"/3.5"SATA 以及固態碟。
- ▶ 透過各式不同的轉接板,可相容 mSATA、microSATA、eSATA、iVDR 以及 2.5"/3.5"IDE 等多種介面。
- ▶ 支援 4 種拷貝模式,系統與資料區(快速拷貝)、全區拷貝、全盤拷貝和 百分比拷貝,供使用者依需求做選擇,提升工作效率。
- ▸ 系統與資料區快速拷貝模式可支援 FAT16/32/64、Linux(Ext2/Ext3/Ext4)、 Mac(HFS/HFS+/HFX)、NTFS、GPT、Dynamic。
- ▸ 全區拷貝、全盤拷貝和百分比拷貝則可支援所有格式。
- ▶ 支援多種專業抹除,包括快速抹除、完整抹除、DoD 抹除。
- ▸ 自動偵測以及顯示硬碟的壞塊數量。
- ▸ 此款產品體積小、重量輕,十分方便攜帶。

## ➋ **產品簡介**

## **■ 系統介紹**

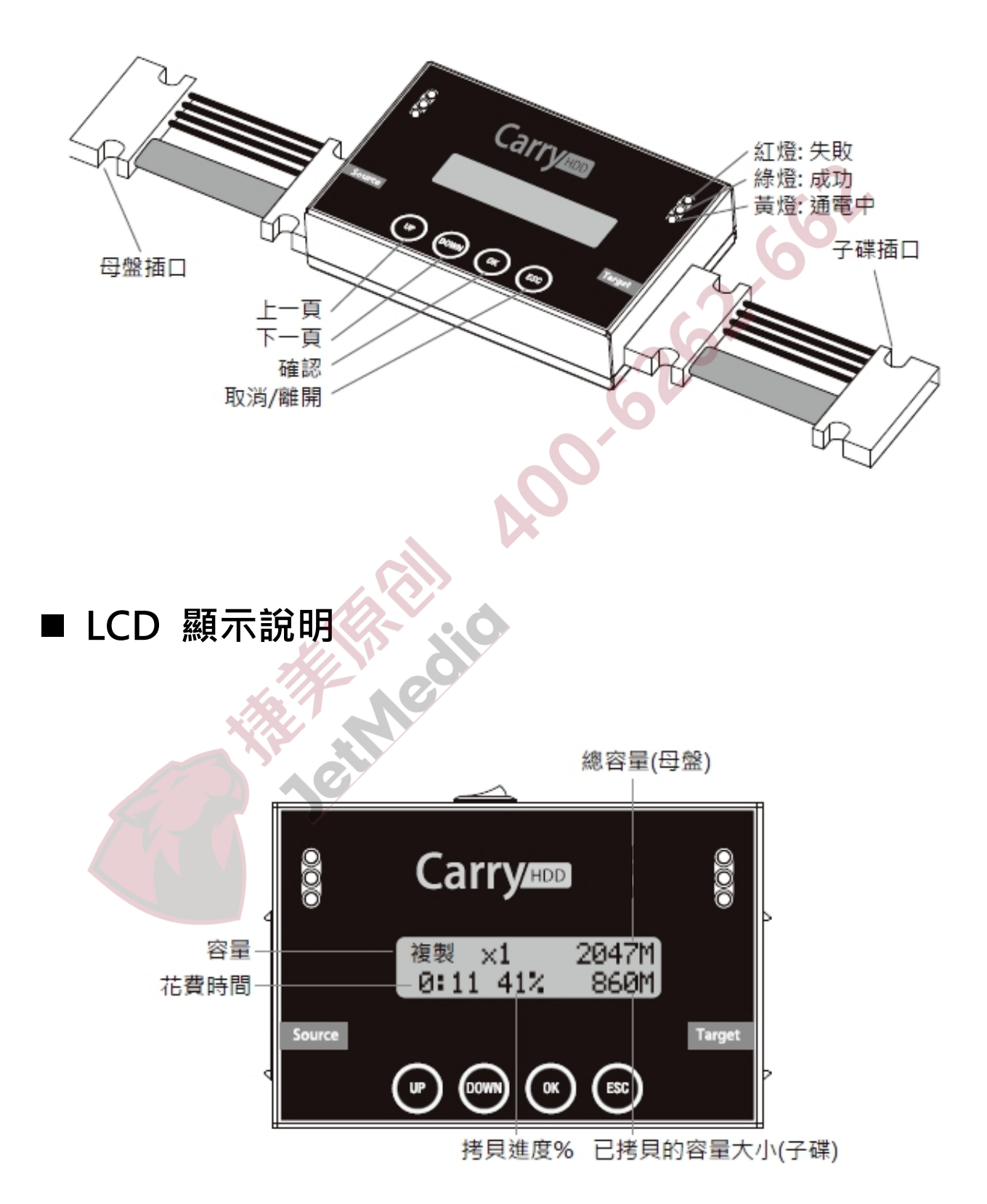

# **功能表**

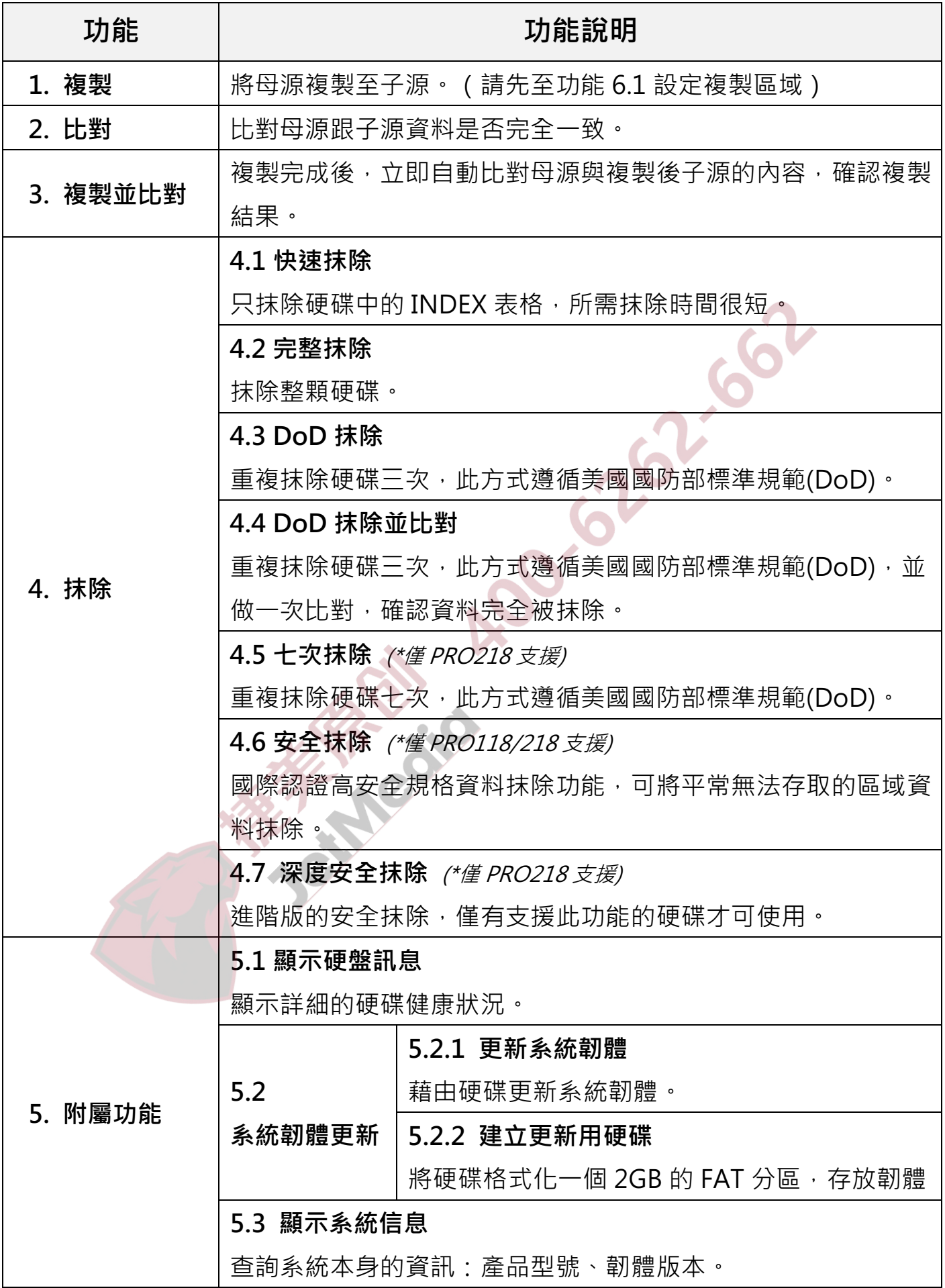

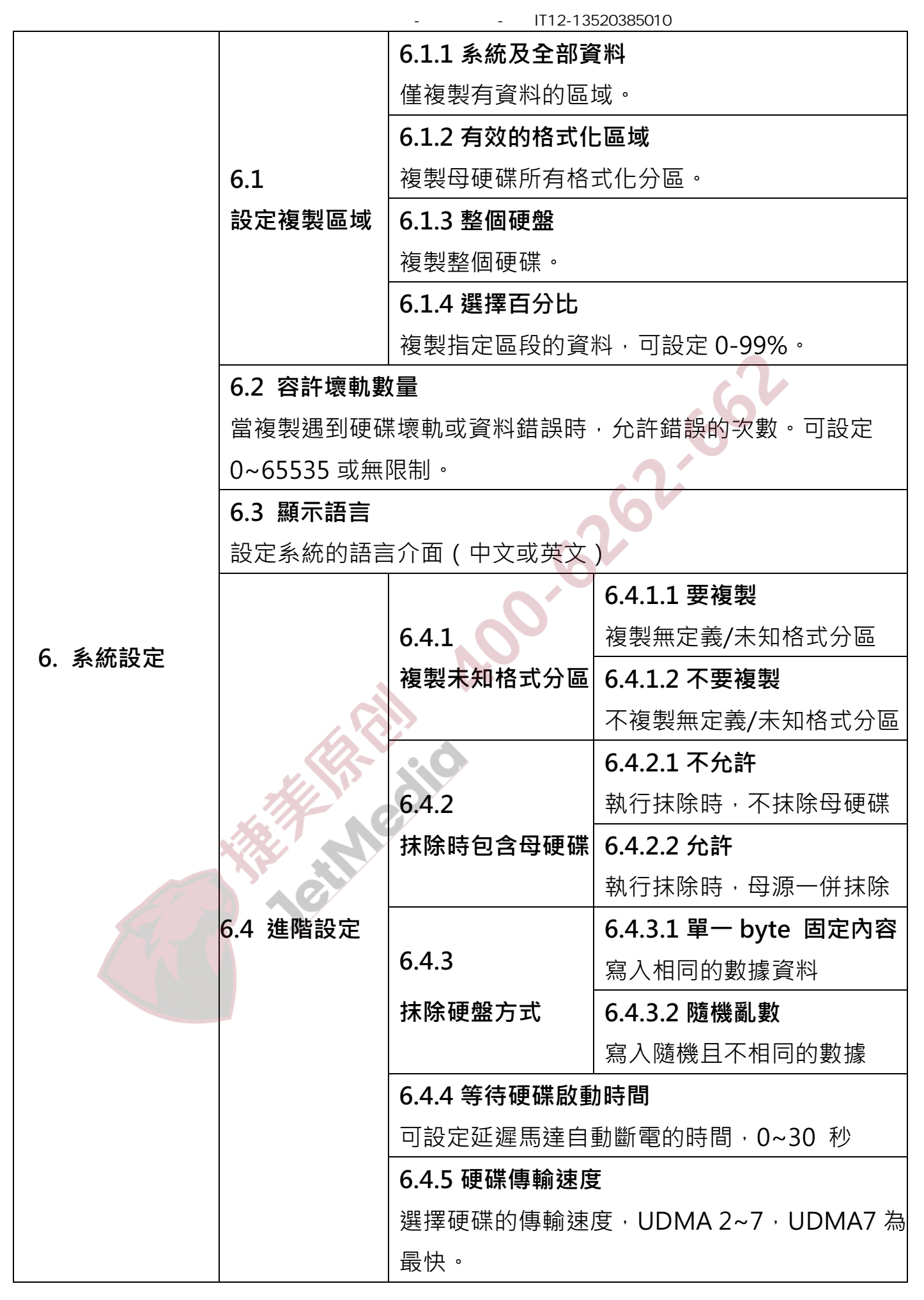

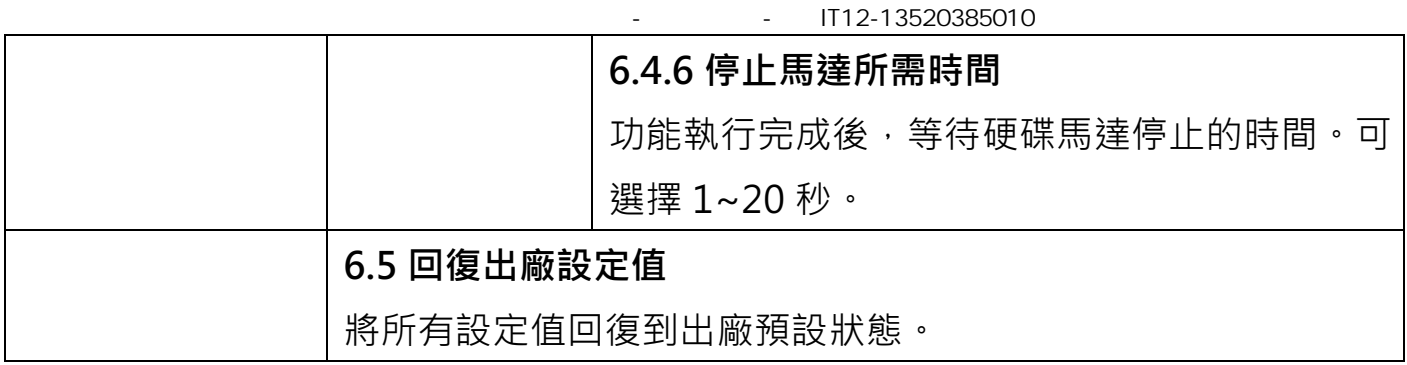

## **功能介紹**

## **1. 複製**

將資料從母源硬碟拷貝到子硬碟,在執行此功能前請先至功能「6.1 設定 複製區域」選擇最合適的拷貝模式,以節省工作時間。

#### **拷貝過程**

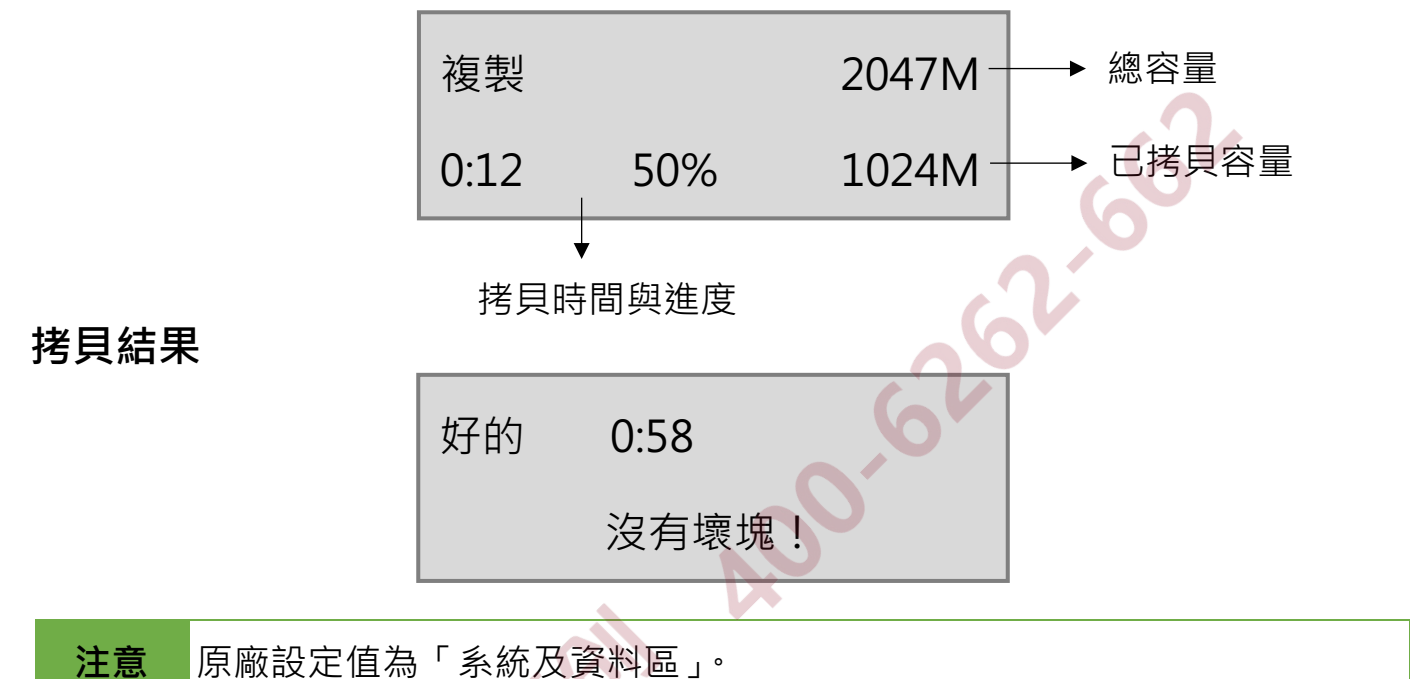

## **2. 比對**

將拷貝過後的子硬碟與母源硬碟做一次位對位比對的動作,檢定拷貝後的 子硬碟內容是否和母源一致,以最嚴謹的方式確保拷貝結果的正確性。

## **3. 複製並比對**

執行完拷貝後,立即自動執行比對功能,確保拷貝結果的正確性。

## **4. 抹除**

有快速抹除、完整抹除、DoD 抹除、DoD 抹除比對以及安全抹除共 5 種 抹除模式,請選擇最適合的模式進行硬碟抹除工作。執行抹除功能後,硬 碟內的資料即會被破壞及抹除。

**注意** l 使用者可至功能 [6.3.2 抹除包含母硬碟] 選擇是否要抹除母源硬碟。 原廠設定為不抹除母硬碟,此設定是為了保護母硬碟裡的重要資料不 小心被抹除。

- l 常按<ESC/ 退出> 鍵 3~4 秒可以中斷此功能。
- 執行抹除工作之前,請確認已經備份好所有需要的檔案。

## **4.1 快速抹除**

此功能只抹除硬碟的索引表,是最快速的抹除方式。

## **4.2 完整抹除**

此功能會對整顆硬碟執行抹除,所花費的時間會比快速抹除久。

## **4.3 DoD 抹除**

符合美國國防部(U.S.A. Department of Defense) 5220 標準, 針對硬碟做 三次位元抹除動作,來確保資料已被安全地抹除。第一次對硬碟寫入 0(0x00),第二次寫入 F(0xFF),第三次寫入一個隨機亂數。

## **DoD 抹除的步驟:**

(1) 進入 DoD 抹除功能並按[OK] 鍵之後, 系統會開始執行 DoD 抹除。

DoD 抹除 準備抹除使用之資料

(2) 抹除中…

抹除 1 硬盤 DoD 抹除 0:25

[02] 465G 抹除[00] 4818M

(3) 執行完成之後,系統會顯示抹除的結果。

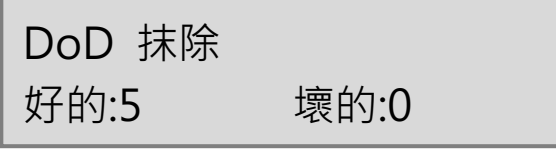

## **4.4 DoD 抹除並比對**

此功能針對硬碟做三次位對位的抹除動作之後,會再針對最後一次的亂數 寫入做比對動作。

### **DoD 抹除比對的方式:**

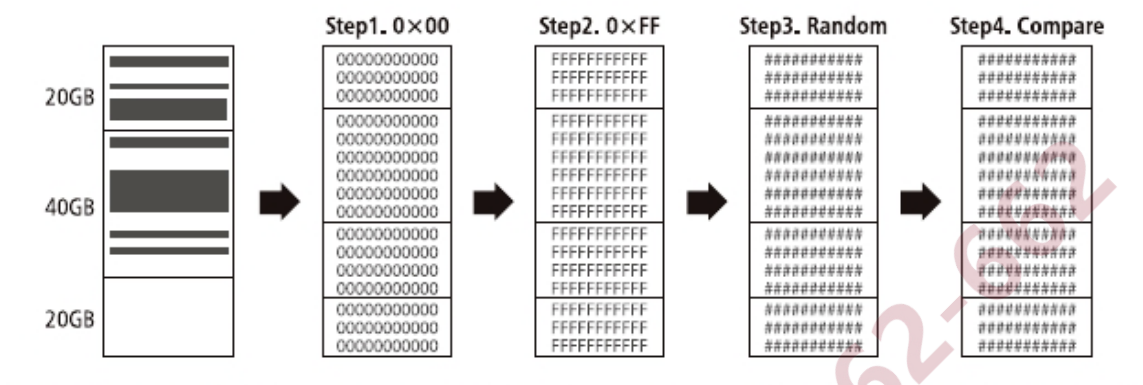

❖抹除時間:在 DoD 抹除模式下,所需要的執行時間是完全抹除的 8 倍,而 DoD 抹除並比對模式則需 要4倍的時間。

### **4.5 七次抹除**

符合美國國防部(U.S.A. Department of Defense) 5220 標準, 對硬碟抹除 七次。

### **4.6 安全抹除**

採用單軌式的方式去抹除資料,能在短時間內能將 SSD 回復成出廠狀態。

**注意** 強烈建勿於安全抹除時中斷執行,可能會造成硬碟無法回覆的錯誤,導致 硬碟無法使用。

### **4.7 深度安全抹除**

深度安全抹除是一般安全抹除的進階版。只有能支援深度安全抹除的硬碟 才能執行此功能。

## **5. 附屬功能**

### **5.1 顯示硬碟訊息**

此功能是用來顯示硬碟的可使用容量、型號。

#### **5.2 系統韌體升級**

此功能是用來執行系統韌體的更新。 請依照以下步驟來更新韌體:

[ 系統韌體升級 ]

2. 建立更新用硬盤

⊳ **選擇功能 [5.2.2 建立更新用硬盤]**

► 將硬碟格式化(這邊將硬碟格式化是特別隔出一個 2G 的空間, 以供待 **會存取要更新的韌體。)**

在更新韌體之前,將硬碟格式化出一個容量大小為 2GB、FAT 格式的區 塊,可節省搜尋資料的時間,並且有助於加快韌體更新的速度。

> 要格式化硬盤 #1 確認執行 ?

⊳ **從電腦下載新的韌體版本到硬碟中。**

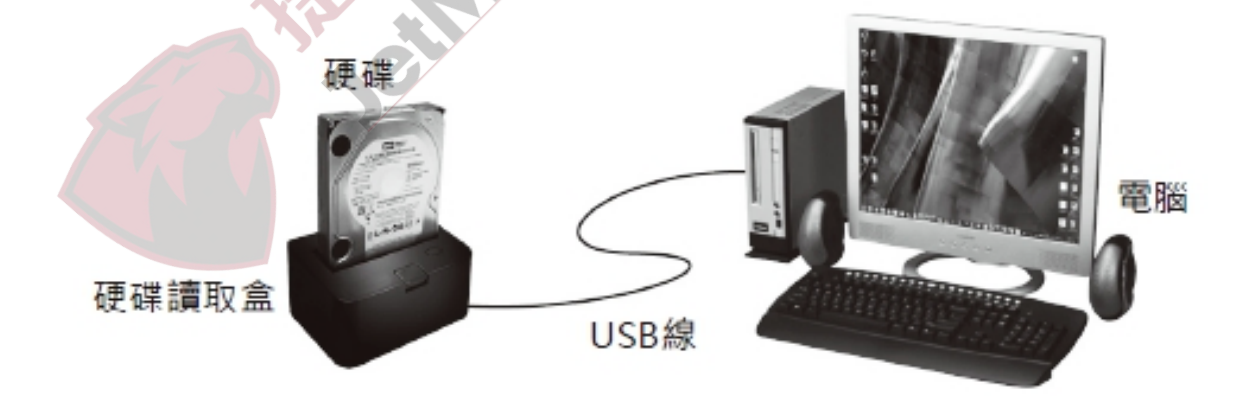

▷ 將硬碟插進拷貝機的第一口,選擇功能 [5.2.1 更新韌體], 等待一分鐘 完成韌體更新流程。

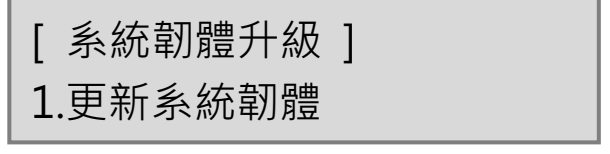

6S2

## **5.3 顯示系統信息**

顯示拷貝機系統資訊,包括拷貝機型號以及韌體版本。

硬盤拷貝機 1-1 版本:2.35.9

## **6. 系統設定**

### **6.1 設定複製區域**

在此設定中選擇您想要的複製區域範圍。

### **6.1.1 系統及全部資料**

選擇[系統及全部資料拷貝]模式時,系統會先分析硬碟格式及資料分佈狀 況,分析過後只針對系統及資料區域做拷貝動作,可大幅節省拷貝時間。 母碟的資料內容必須小於或等於子碟的容量大小。

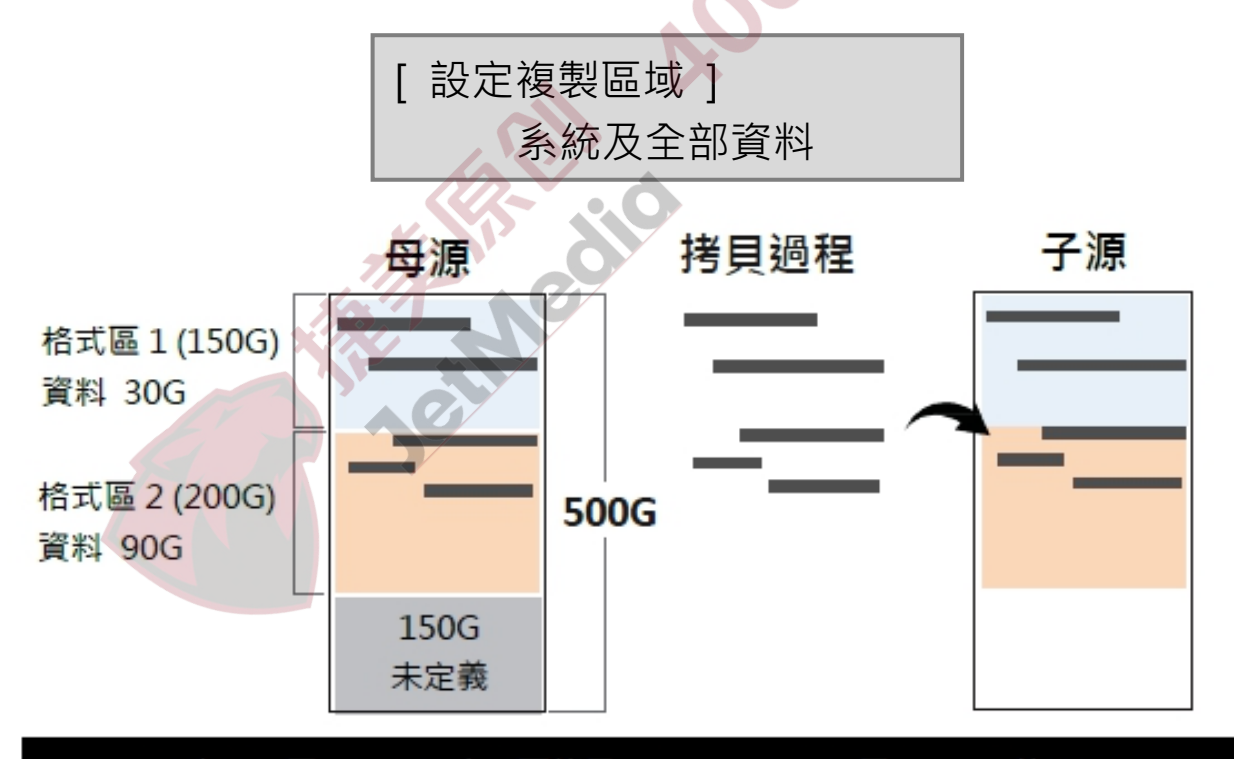

分析資料位置,只針對資料區拷貝 (共 120G ), 只需約 12 分鐘即可完成!

**備註** 支援此功能「系統及資料區域」的檔案格式:FAT16/32/64、NTFS、 ext2/3/4、HFS+、HFS、HFSX

## **6.1.2 有效的格式化區域**

完整拷貝定義過的分區,包含分區內的空白處。

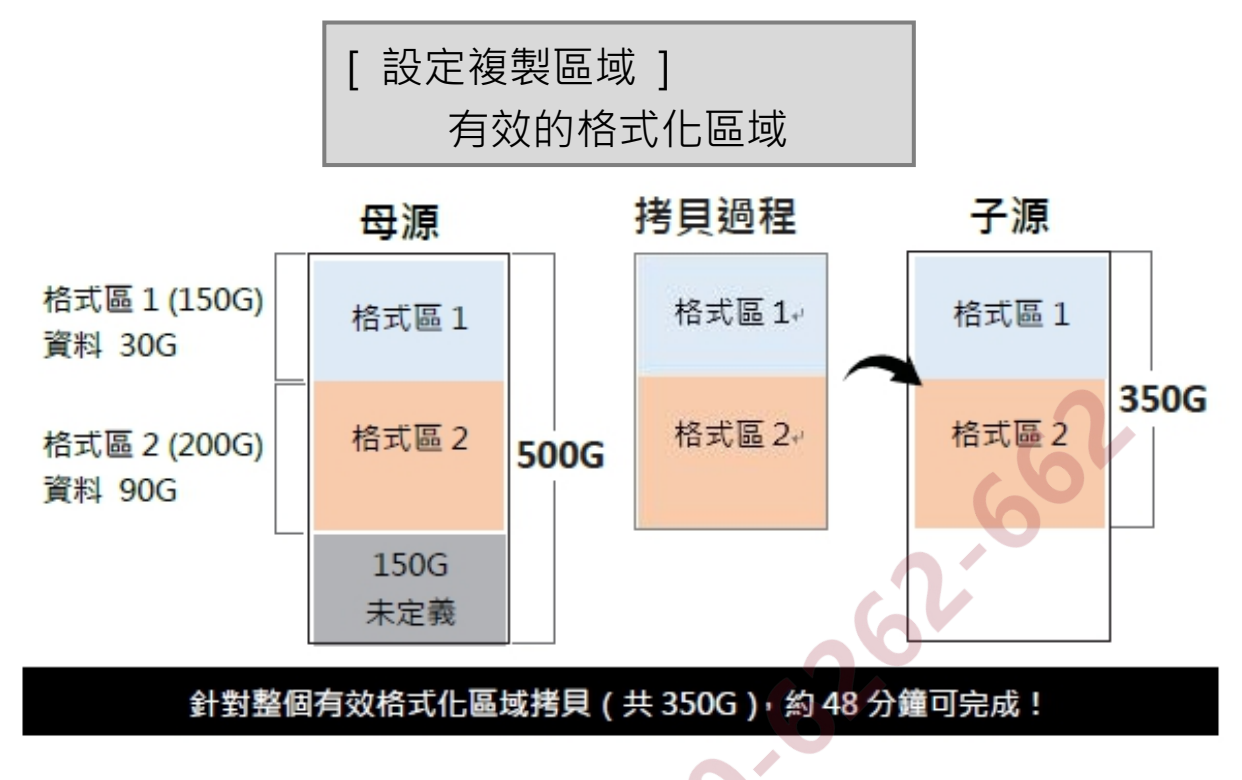

### **6.1.3 整個硬盤**

完整拷貝整顆硬碟,無論數據格式區或空白處。整個硬碟完整拷貝花費較 長時間。

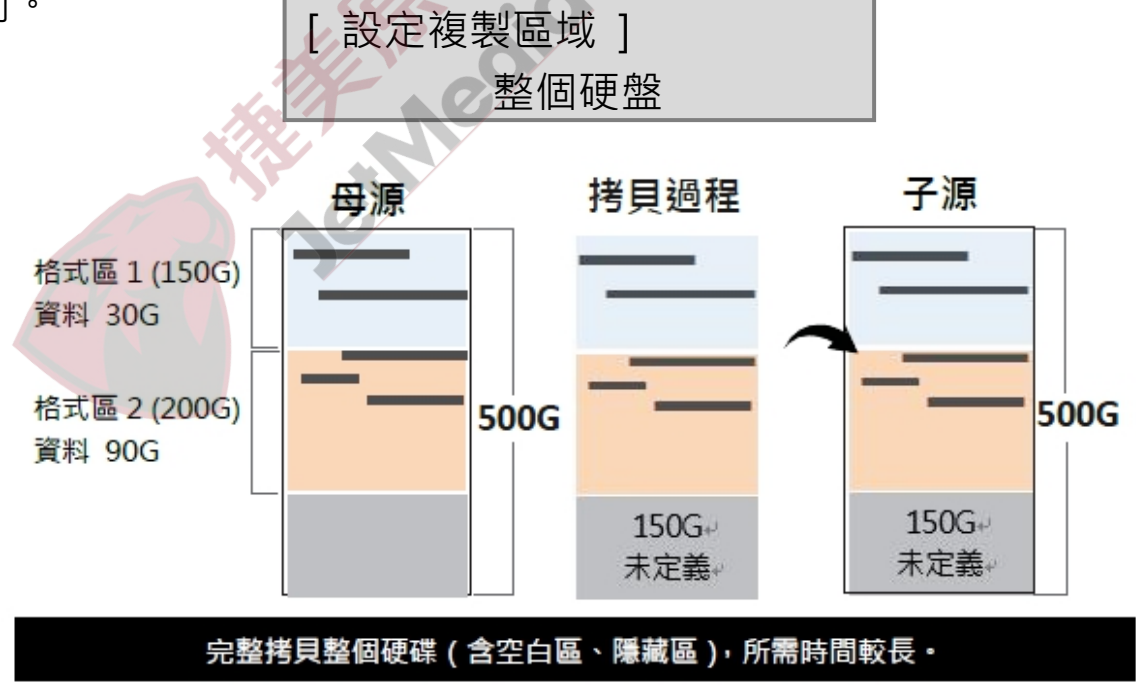

### **6.1.4 選擇百分比**

完整拷貝選取的百分比範圍,拷貝時間受選擇範圍多寡影響。

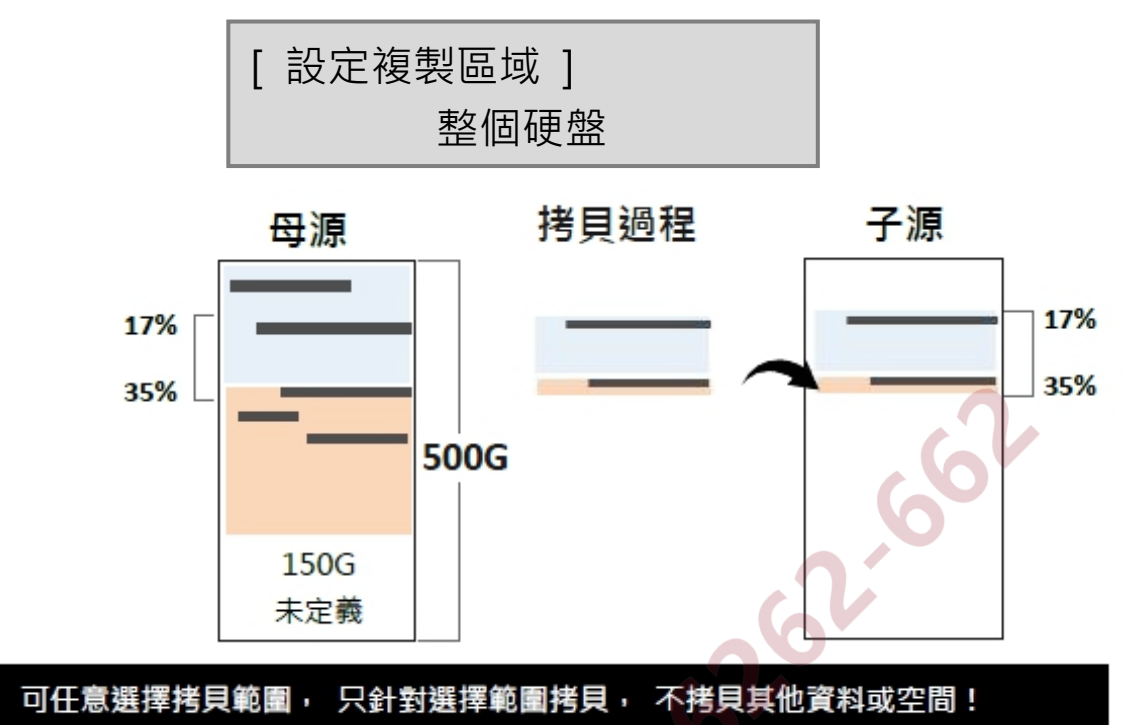

### **6.2 容許壞軌數量**

可設定 0-65535,當拷貝遇到硬碟壞軌或資料錯誤時,可忽略錯誤的次數 (或是可容許的壞軌數量)。

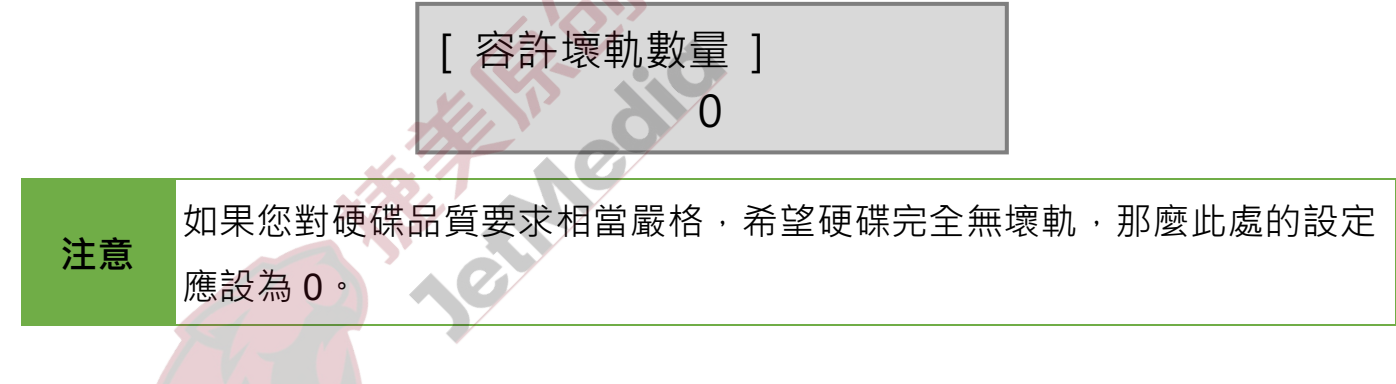

## **6.3 顯示語言**

使用者可設定系統的語言,可選中文或英文。

### **6.4 進階設定**

#### **6.4.1 複製未知格式分區**

設定是否要複製未知格式的區域。 此設定針對 [系統及資料區拷貝模式] 而設。

 $IT12-13520385010$ 

#### 6.4.1.1 要複製

拷貝時,包含任何未定義/ 特殊格式做全部拷貝。

[ 複製未知格式分區 ] 要複製

6.4.1.2 不要複製

拷貝時,跳過未定義的特殊格式。

Clerton [ 複製未知格式分區 ] 不要複製

#### **6.4.2 抹除時包含母硬盤**

設定當執行抹除功能時,是否要抹除母碟。

### **6.4.3 抹除硬盤方式**

針對功能 [4.3 DoD 抹除] 及 [4.4 DoD 抹除並比對] 的第三次寫入設定 位元寫入方式。

## 6.4.3.1 單一 Byte 固定內容

取得一個亂數後,每一個位元都會寫入同一個亂數值。

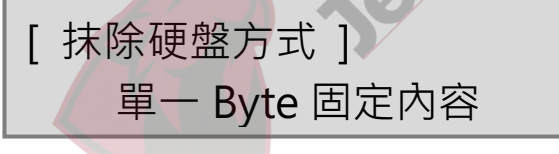

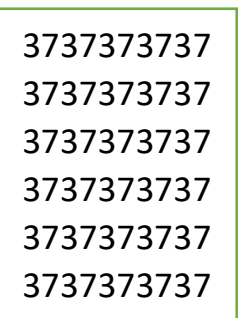

#### 6.4.3.2 整塊亂數

取得一組亂數後,每區域寫入同一組亂數值。這樣的方式更安全,更可 以防止資料被恢復的風險。

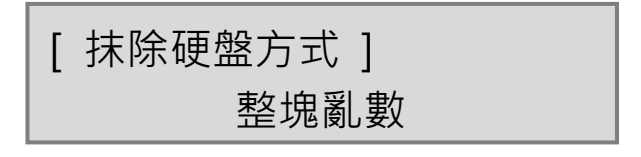

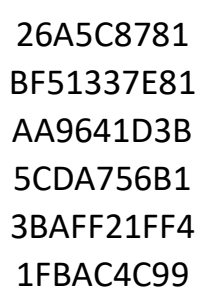

#### **6.4.4 等待硬盤啟動時間**

硬碟裝上後自動啟動的時間,可設 3~30 秒,或選擇不設時間,等按鍵才 啟動。

> [等待硬盤啟動時間 ] 15 秒

#### **6.4.5 拷貝 HPA 區域**

此功能會影響拷貝後目標硬碟的 HPA 設定, 預設值為「不要複製, 保留 HPA」。可設定拷貝時如何處理母源的 HPA 區。

#### **不複製 HPA 區**

- **◆ 不要複製,保留 HPA** 拷貝後保留目標源原始的 HPA 設定。
- **◆ 不要複製,抹除 HPA** 拷貝後會移除目標源的 HPA 設定

〔拷貝 HPA 區域〕 不要複製,保留 HPA

〔拷貝 HPA 區域〕 不要複製,抹除HPA

#### **◆ 不要複製,設定 HPA**

拷貝後會使目標源的 HPA 設定與母源一致,但不拷貝其內容。

〔拷貝 HPA 區域〕 不要複製,設定 HPA

#### **複製 HPA 區**

#### **◆ 複製並設定目標硬盤 HPA**

拷貝後會將目標源的 HPA 設定為跟母源一樣,並拷貝其內容。

〔拷貝 HPA 區域〕 複製並設定目標硬盤 HPA

### **6.4.6 抹除時抹除 HPA**

此功能會影響抹除後目標源的 HPA 設定,預設值為「抹除 HPA 設定值」。 可設定抹除硬碟資料時如何處理子碟的 HPA 區。

#### **◆ 抹除 HPA 設定值**

抹除後會抹除 HPA 設定及資料。

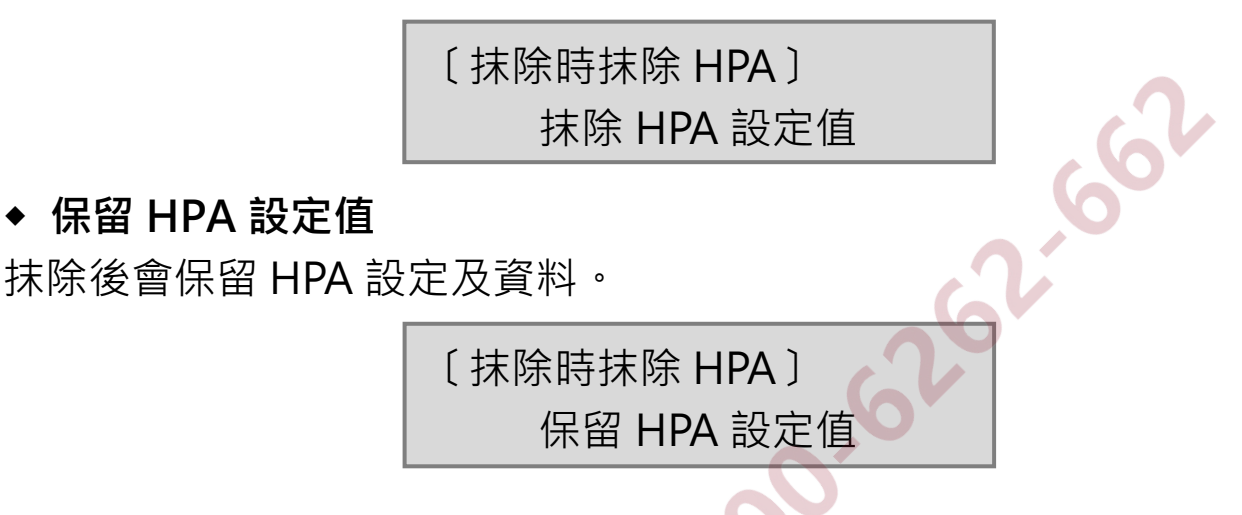

#### **6.4.7 硬盤傳輸速度**

選擇傳輸速度從 UDMA2 到 UDMA7, UDMA7 傳輸速度最快, 請選擇適 合硬碟的速度等級。當你發現拷貝時間過久,拷貝失敗率變高時,請降低 傳輸速度。

#### **6.4.8 停止馬達所需時間**

當系統完成功能執行時,馬達需要一些緩衝時間才會完全停止轉動。此功 能可以讓使用者設定系統完成功能執行後至馬達停止轉動的秒數。

〔停止馬達所需時間〕

5 秒

### **6.5 回復原廠設定值**

此功能可恢復原廠參數設定。

# **規格表**

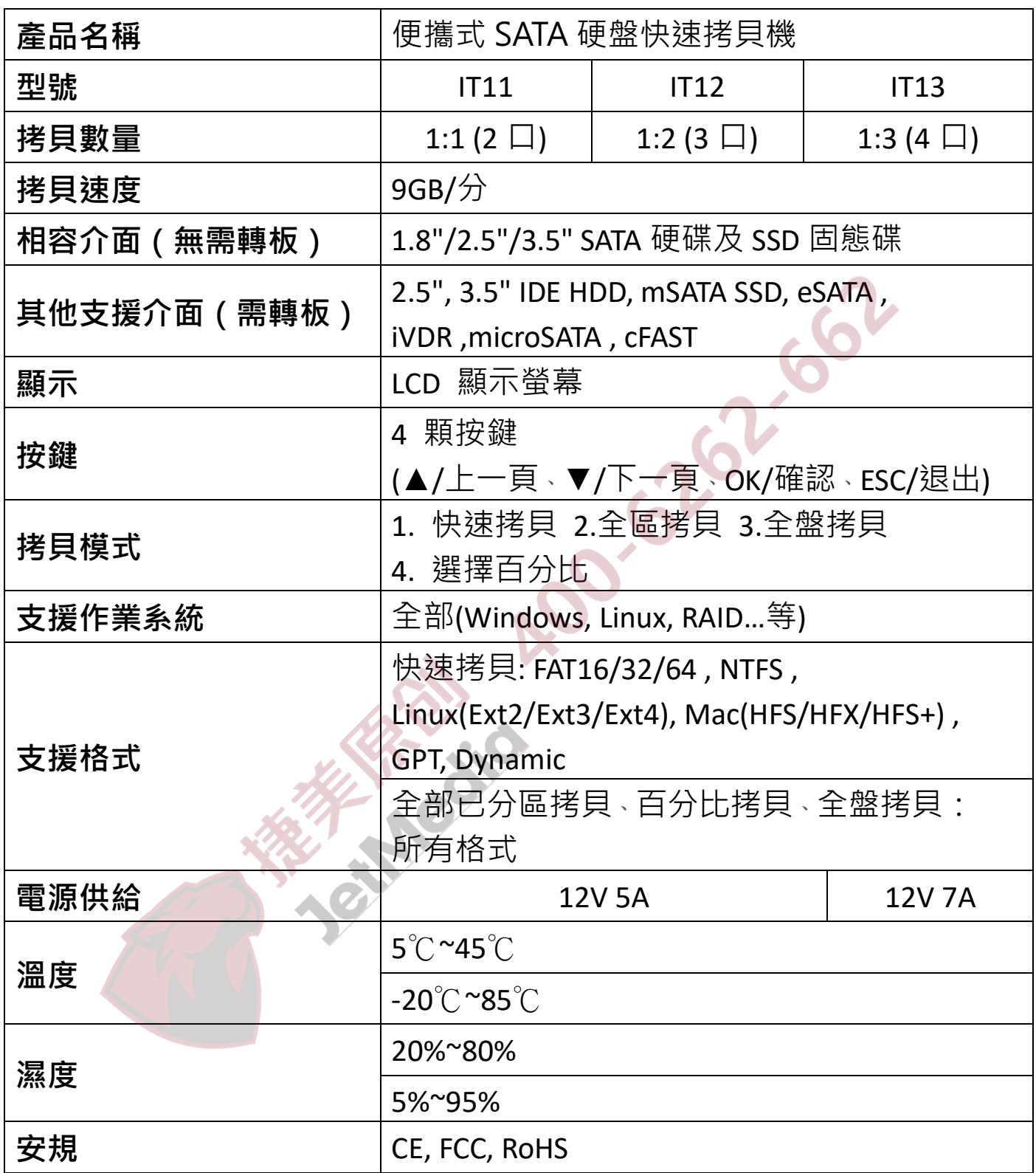

**本產品之規格原廠保留變更之權力,變更時恕不另行通知。**